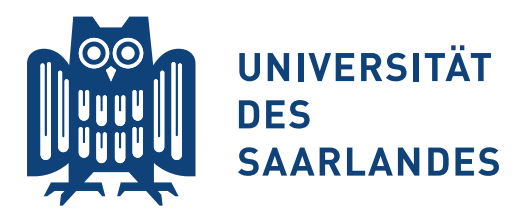

# Lehrstuhl für Physikalische Chemie und Didaktik Kurs "LATEX für angehende Naturwissenschaftler" im Sommersemester 2019 Till Biskup, Matthias Marquardt, Johann Seibert, Christopher Kay — Aufgabenblatt 2 vom 14.05.2019 —

#### Vorbemerkung

Hilfreiche Informationen zur Bearbeitung der folgenden Aufgaben – u.a. die Folien der vorangegangen Präsentationen und weiteres Material – werden Ihnen auf der zum Kurs gehörigen Internetseite

<https://www.till-biskup.de/de/lehre/latex-einfuehrung/>

sowie via Moodle bereitgestellt. Sollten Sie über den Kurs hinaus die Aufgaben weiter bearbeiten wollen, finden Sie dort alle benötigten Informationen.

#### Hinweise zur Bearbeitung

Erstellen Sie sich einen Ordner für das Aufgabenblatt, in dem Sie dann die einzelnen LATEX-Dokumente erstellen, da der Aufruf von LATEX bzw. pdfLATEX eine Reihe weiterer Dateien neben der finalen PDF-Datei erzeugt und das sonst schnell unübersichtlich wird.

Um das Ergebnis Ihrer Eingabe zu sehen, müssen Sie das Dokument immer durch den Aufruf von pdf $\mathbb{P}T\to X^1$  $\mathbb{P}T\to X^1$  übersetzen. Das ist in modernen  $\mathbb{P}T\to X$ -IDEs normalerweise der Standard.

# Aufgabe  $2-1$  . Hallo Welt" in LATEX

Schreiben Sie Ihr erstes LATEX-Dokument hallo-welt.tex, dessen Inhalt aus nichts weiter als den zwei Worten "Hallo Welt" besteht. Nutzen Sie dafür das Minimum an L<sup>AT</sup>EX-Befehlen.

Übersetzen Sie dieses LATEX-Dokument mit pdfLATEX, sowohl aus der IDE heraus als auch über den Aufruf des Programms pdfLAT<sub>E</sub>X auf der Kommandozeile (Terminal, Eingabeaufforderung, cmd).

Spielen Sie mit unterschiedlichen Dokumentklassen: article, scrartcl, report. Welche Unterschiede zwischen diesen Klassen können Sie auf den ersten Blick feststellen?

# Aufgabe 2–2 Titelei

LATEX stellt Ihnen eine Reihe von Befehlen zur Verfügung, die es ermöglichen, einfach einen Titel, z.B. für ein Protokoll, zu erstellen: \title, \author und \date in der Dokument-Präambel sowie \maketitle im Dokument-Körper.

<span id="page-0-0"></span><sup>&</sup>lt;sup>1</sup>Strenggenommen spielt es keine Rolle, ob sie pdfL<sup>a</sup>T<sub>E</sub>X oder eine andere Variante von L<sup>a</sup>T<sub>E</sub>X verwenden, im Kontext des Kurses wollen wir aber ein PDF-Dokument als Resultat erhalten.

Erstellen Sie sich ein (minimales) Dokument titelei.tex und spielen Sie dort mit allen genannten Befehlen ein wenig herum. Probieren Sie insbesondere auch aus, was passiert, wenn Sie einzelne Befehle (\title, \author, \date) in der Präambel weg- oder leer lassen.

Hinweis: Wenn Sie eine Email-Adresse angeben wollen, können Sie innerhalb des \author-Befehls noch den Befehl \thanks verwenden. Sie können bei mehreren Autoren für jeden Autor eine separate Email-Adresse bzw. Kontaktinformation angeben. Das kann gerade für Protokolle und derlei hilfreich sein.

## Aufgabe 2–3 Gliederung von Dokumenten

LATEX stellt Ihnen je nach Dokumentklasse eine ganze Reihe von Gliederungsbefehlen für Überschriften zur Verfügung: \part \section, \subsection, \subsubsection stehen Ihnen in allen Standard-Klassen zur Verfügung, bei report und book (bzw. den äquivalenten Klassen aus KOMA-Script) zusätzlich noch \chapter. Diese Befehle dienen der logischen Textauszeichnung: Sie geben lediglich die Gliederungsebene an, LATEX kümmert sich um das konsistente Aussehen, automatische Durchnummerierung (und ggf. die Aufnahme in ein Inhaltsverzeichnis).

Erstellen Sie ein minimales LATEX-Dokument gliederung.tex und erzeugen Sie dort drin Überschriften der unterschiedlichen Gliederungsstufen. Machen Sie das einmal für die Dokumentklasse article und einmal für report. Welche Unterschiede können Sie erkennen?

## Aufgabe 2–4 Hervorhebungen

Grundsätzlich sollten Hervorhebungen im Textsatz sparsam eingesetzt werden. LATEX bietet Ihnen als Standardbefehl \emph für Hervorhebungen (Kurzfassung für emphasize). Auf diese Weise markierter Text wird normalerweise kursiv gesetzt, allerdings können Sie sich nicht in jedem Fall darauf verlassen. Wollen Sie Text explizit fett hervorheben, was bisweilen sinnvoll ist (aber: sparsam einsetzen!), können Sie das mit dem Befehl \textbf (für bold face) machen.

Erstellen Sie ein minimales LATEX-Dokument hervorhebungen.tex und spielen Sie ein wenig mit den beiden genannten Befehlen. Was passiert, wenn Sie innerhalb eines mit \emph hervorgehobenen Textes wieder einen Teil mit \emph hervorheben?

#### Aufgabe 2–5 Listen

Listen, ob nummeriert oder Aufzählungen, eignen sich insbesondere für Stichpunkte und damit in der Planungsphase eines Dokumentes. Mitunter gibt es aber auch Anwendungsfälle im finalen Dokument. LATEX stellt Ihnen grundsätzlich drei Arten von Listen zur Verfügung: Aufzählungslisten mit itemize, nummerierte Listen mit enumerate und Beschreibungslisten mit description. Sie können diese Listen auch ineinander verschachteln (aber nicht in beliebiger Tiefe).

Erstellen Sie ein minimales LATEX-Dokument listen.tex und experimentieren Sie ein wenig mit den drei Arten von Listen. Jede Liste ist eine Umgebung, einzelne Posten der Liste werden über den Befehl \item erzeugt, im Falle von description zusätzlich mit dem zu beschreibenden Begriff in eckigen Klammern direkt dahinter, also z.B. \item[Begriff].

Verschachteln Sie Aufzählungs- und nummerierte Listen ineinander. Bis zu welcher Tiefe können Sie einen Typ verschachteln, was ergibt sich abweichend für die Verschachtelung von Aufzählungsund nummerierten Listen ineinander?

## Aufgabe 2–6 Querverweise

Eine der großen Stärken von LATEX (neben dem exzellenten mathematischen Formelsatz) ist die einfache und robuste Handhabung von Querverweisen. Generell können Sie auf (fast) alles verweisen, z.B. Abschnitte, Abbildungen, Tabellen, Gleichungen. Die Grundstruktur ist immer die gleiche. Sie erzeugen eine Marke (label) mit dem Befehl \label und verweisen darauf mit den Befehlen \ref bzw. \pageref.

Erstellen Sie ein minimales LATEX-Dokument querverweise.tex, in dem Sie eine Reihe von Gliederungsbefehlen (\section etc.) eingeben. Ggf. können Sie das, was Sie diesbezüglich in einer vorangegangenen Aufgabe erstellt haben, wiederverwenden.

Fügen Sie direkt unter jedem Gliederungsbefehl eine Marke ein. Achten Sie auf sprechende Marken und machen Sie Gebrauch von Präfixen (sec:, subsec:, . . . ). Verweisen Sie anschließend aus anderen Abschnitten auf die jeweiligen Marken. Beachten Sie, dass Sie das Dokument zweimal übersetzen müssen, um die Verweise aufzulösen. Das liegt daran, wie LATEX intern mit Marken und Verweisen umgeht.

## Aufgabe 2–7 Anpassung von Zeichen- und Schriftkodierung, deutsche Spracheinstellung

Die LATEX-Standardklassen article, report etc. sind für den US-amerikanischen Anwendungsfall gedacht. Das schlägt sich sowohl im Papierformat (letter) als auch in der Zeichenund Schriftkodierung nieder. Für deutsche Anwendungen (mit Umlauten etc.) müssen deshalb entsprechende Anpassungen vorgenommen werden.

Erstellen Sie ein minimales LATEX-Dokument anpassungen.tex und verwenden Sie dafür die Dokumentklasse scrartcl aus KOMA-Script. Laden Sie direkt nach der Definition der Dokumentklasse die Pakete inputenc und fontenc mit den korrekten Optionen, wie in den Folien gezeigt. Laden Sie darüber hinaus das Paket babel für die Spracheinstellung, mit der Option ngerman (für die neue deutsche Rechtschreibung) in eckigen Klammern.

Geben Sie nun einen Text mit Umlauten ein und vergleichen Sie die Ausgabe bzw. ggf. die Fehlermeldungen, wenn Sie das Laden des Paketes inputenc auskommentieren (Hinweis: Das Prozentzeichen ist das Kommentarzeichen in L<sup>AT</sup>FX).

Vergleichen Sie das Resultat für die Dokumentklasse scrartcl aus KOMA-Script mit jenem für die Standard-Dokumentklasse article. Was fällt Ihnen auf?

Hinweis: Sie werden fortan in diesem Kurs im Regelfall die Dokumentklasse scrartcl bzw. eine andere Dokumentklasse aus KOMA-Script verwenden.

#### Aufgabe 2–8 Breitere Ränder für bessere Papierausnutzung

Die Aufteilung von Text und Rändern (letztlich der Satzspiegel) hat eine lange Tradition spätestens seit Gutenberg und der Erfindung des Buchdrucks mit beweglichen Lettern. Trotzdem entsprechen die Einstellungen auch der KOMA-Script-Klassen nicht unbedingt den Anforderungen für Protokolle etc. im wissenschaftlichen Kontext.

Erstellen Sie ein minimales LATEX-Dokument raender.tex mit der Dokumentklasse scrartcl aus KOMA-Script. Nutzen Sie ferner alle Anpassungen hinsichtlich Zeichen- und Schriftkodierung sowie (deutscher) Spracheinstellung aus der vorangegangenen Aufgabe (Hinweis: Sie können auch in den Folien nachschauen). Übergeben Sie der Dokumentklasse als Option den Parameter DIV

und spielen Sie ein wenig mit der Zahl (zwischen 11 und 15). Wie beeinflusst das die Seitenaufteilung? Beachten Sie auch die Warnungen, die KOMA-Script Ihnen ggf. ausgibt, wenn Sie die Zahl zu groß wählen.

# Aufgabe 2–9 Vorlage für ein Protokoll

Setzen Sie aus den vorangegangenen Aufgaben eine minimale brauchbare Dokument-Präambel für die Verwendung im deutschsprachigen Raum, z.B. für ein Praktikumsprotokoll, zusammen, und erstellen Sie eine grundlegende Gliederung inklusive Titel.

Erstellen Sie ein minimales LATEX-Dokument protokoll-vorlage.tex mit der Dokumentklasse scrartcl aus KOMA-Script. Fügen Sie die in vorangegangenen Aufgaben genannten Einstellungen für Ränder (Satzspiegel) und die Anpassung von Zeichen- und Schriftkodierung sowie für die deutsche Sprache ein.

Erzeugen Sie einen Titel inklusive Autor(en) und Datum. Außerdem können Sie gleich eine Reihe von Abschnitten (inklusive Marken) anlegen. Für ein typisches Protokoll werden Sie sicherlich die folgenden Abschnitte brauchen können:

- Einleitung
- Theorie
- Durchführung
- Ergebnisse
- Diskussion
- Zusammenfassung

Wie der Name für das Dokument bereits verrät, soll dieses Dokument Ihnen dazu dienen, eine Vorlage für den späteren eigenen produktiven Einsatz von LATEX zu entwickeln.

Hinweis: Ergebnisse und Diskussion können ggf. auch zusammengefasst werden. Dieser generelle Aufbau (mit Variationen) ist aber immer ähnlich, ob für ein Praktikumsprotokoll, für eine Abschlussarbeit oder eine wissenschaftliche Veröffentlichung.